#### Unidad 1: Introducción al entorno

#### **Curso de Administración de Servidores GNU/Linux Centro de Formación Permanente Universidad de Sevilla**

David Guerrero <guerre@dte.us.es>, Jorge Juan [<jjchico@gmail.com](mailto:jjchico@gmail.com)>, Julian Viejo <julian@dte.us.es> 2013-14 Usted es libre de copiar, distribuir y comunicar públicamente la obra y de hacer obras derivadas bajo las condiciones de la licencia Attribution-Share alike de Creative Commons. Puede consultar el texto completo de la licencia en http://creativecommons.org/licenses/by-sa/3.0/

## Contenidos

- Instalación
- Interfaz gráfica
- Interfaz de comandos
- Tareas comunes
- Configuraciones básicas
- Conexión remota

# Instalación. Versiones

- Desktop (escritorio): Fácil instalación. Completa selección de programas de escritorio.
- Server (servidor): Instala sólo componentes esenciales.
- Alternate: Opciones adicionales de instalación.

# Instalación. Versiones

- Las tres opciones usan el mismo repositorio de paquetes.
- Tras la instalación puede elegirse cualquier software u opciones de configuración independientemente de la instalación inicial

### Instalación. Disco de inicio USB

• Podemos llevar nuestra propia Ubuntu instalada sobre un pendrive USB

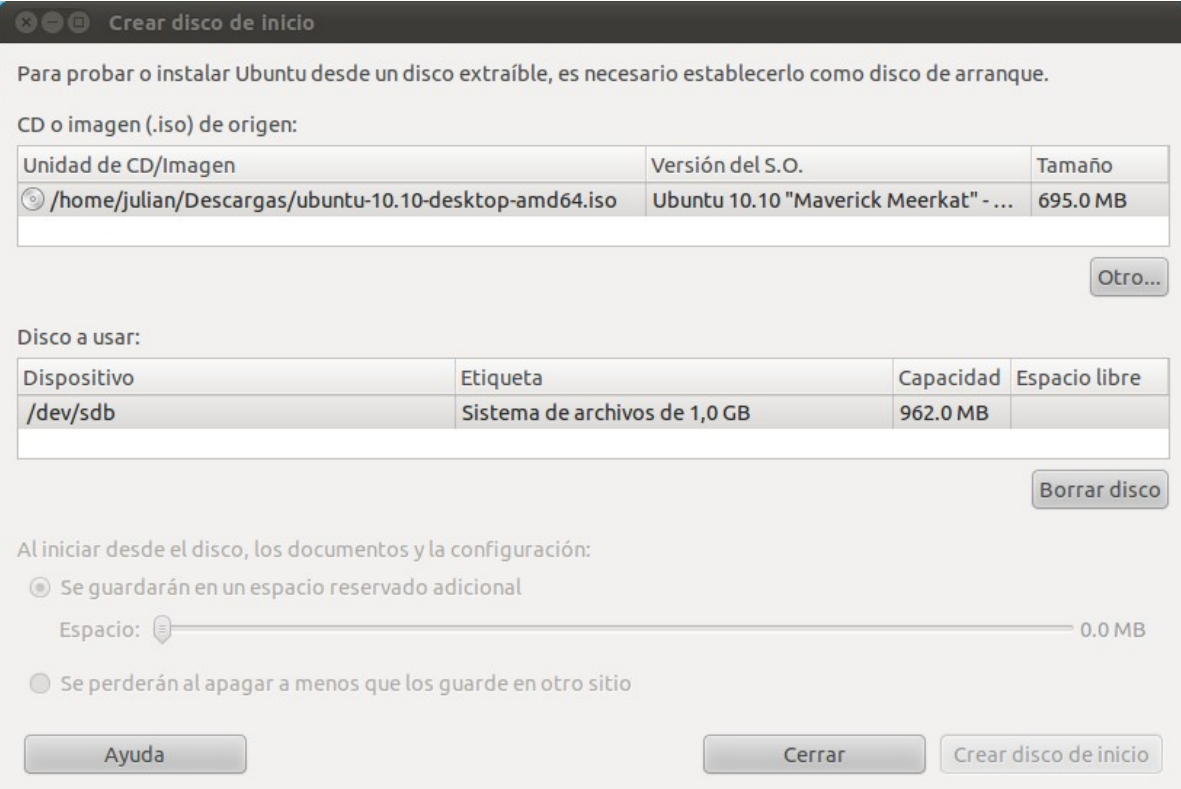

Administración de Servidores GNU/Linux 5

# Datos de instalación

- Nombre de usuario y clave
	- usuario que tendrá privilegios de administración.
	- ej, usuario "curso", clave "curso01"
- Nombre del equipo
	- el que queramos, salvo que que el equipo tenga un nombre registrado. Ej. "ubuntu".
- Datos de la red
	- sólo si no se obtienen automáticamente
	- dirección IP, máscara, gateway, servidores de nombres

# Instalación. Inicio del dispositivo de instalación

- Para instalar el sistema debemos indicarle al PC en que unidad se encuentra el instalador del sistema:
	- Tradicionalmente el lector de CD-ROM.
	- Actualmente es posible desde una llave USB.
- Esto se hace a través de la BIOS (Basic Input Output System) estableciendo la secuencia de arranque.

# Instalación. Particiones

- Instalación de varios sistemas operativos en un mismo disco
	- El sistema de instalación puede preparar el disco automáticamente sin borrar el S.O. anterior
	- Hay que hacer copias de seguridad por si acaso

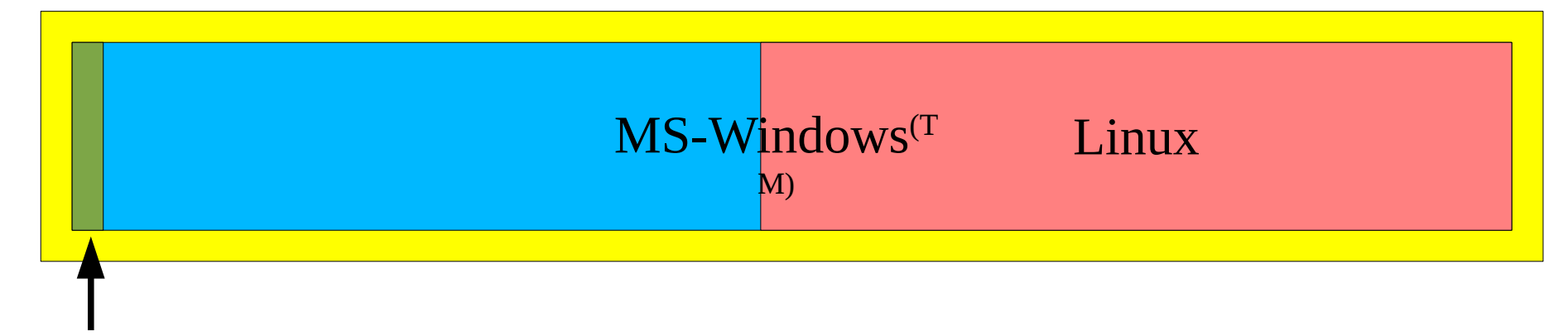

Gestor de arranque

# Interfaz gráfica

- X-Window
- Entornos de escritorio
	- Gnome
	- Gnome+Unity (Ubuntu)
	- KDE (Kubuntu)
	- XFCE (Xubuntu)
	- LXDE (Lubuntu)

# Interfaz gráfica

- Inicio de sesión. Tipos de sesiones y opciones
- Acceso carpetas y archivos
- Acceso a aplicaciones
- Acceso a la configuración
- Escritorio virtual
- Panel e indicadores
- Aplicaciones al inicio
- Apagar, reiniciar, cambiar de usuario, etc.

## Aplicaciones

- Monitor del sistema
- Uso de disco
- $\bullet$  ...

## Interfaz de comandos

- Terminales de texto (consola)
- Terminales virtuales
- Formato de la línea de comandos

## Administrador: root

- En Ubuntu el acceso al root es "indirecto" por defecto
- Administración desde interfaz gráfico
- Administración desde interfaz de comandos
- Administradores: usuarios en grupo "sudo"

## Tareas generales

- Centro de software
- Actualizaciones
- Soporte idioma
- Drivers privativos: controladores adicionales
- "ubuntu-restricted-extras"

# Configuraciones básicas

- Fecha y hora
- Impresoras
	- system-config-printer
- Red
	- NetworkManager

## Conexión remota

- Escritorio remoto
- Terminal remoto
	- ssh
- Acceso a archivos
	- network://
	- smb://
	- sftp://